### **Unganisha kifaa chako cha mkononi kwenye WI-FI**

# **Wi-Fi ni nini?**

Wi-Fi inaweza kuunganisha kifaa chako cha mkononi (simu mahiri au kompyuta kibao) kwenye intaneti pasiwya. Miunganisho ya intaneti pasiwaya inaweza kuwa ya umma au binafsi. Unaweza kutumia mitandao ya WI-Fi katika nyanja za ndege, migahawa na katika maktaba.

### **Ni wakati upi ninafaa kutumia WI-Fi ya umma?**

Wi-Fi ni muhimu kama unahitaji kutumia mtandao nje ya nyumabi kwako lakini huna muunganisho bora wa kifaa cha mkononi au data ya kutosha kwenye kifaa chako. Kwa mfano, unaweza kuunganisha kwenye Wi-Fi ikiwa unataka kupakua programu.

Unapounganisha kwenye Wi-Fi utaona alama ya mtandao pasiwaya upande wa juu wa skrini ya kifaa chako. Alama zisizokuwa na nyaya: (Fa

### **Wi-Fi ya umma ni faragha?**

Wi-Fi ya umma siyo faragha. **Usitumie** Wi-Fi ya umma kupata au kushiriki taarifa binafsi ikiwemo taarifa binafsi za benki na afya.

Wi-Fi ya umma inapatikana katika sehemu za umma kama vile nyanja za ndege, migahawa na maktaba. Pia, mtandao wowote wa Wi-Fi usiohitaji nywila kwa mara ya kwanza unaunganisha ni wa umma.

Tazama mavideo ili kupata maelezo zaidi kuhusu faragha ya intaneti:

Kiingereza - <https://www.digitallearn.org/courses/internet-privacy> Kihispania- <https://www.digitallearn.org/courses/la-privacidad-en-internet>

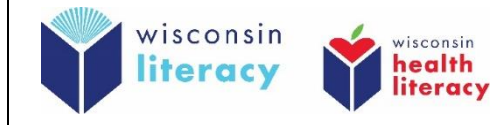

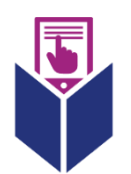

# **Nawezaje kuunganisha kifaa changu cha mkononi kwenye Wi-Fi?**

- **1. Nenda kwenye 'mipangilio' (settings)**
- **2. Kisha nenda kwenye 'Wi-Fi**
- 3. **Washa Wi-Fi** (kifaa chako kitatafuta mitandao inayopatikana mara moja)
- **4. Chagua mtandao unaotaka kujiunga nao.**
- 5. **Ingiza nywila kama inahitajika**. Unahitaji nywila kama mtandao una alama  $\mathbf{a}$ ya kufuli: